## **Configuring KnowledgeOwl**

Configuring KnowledgeOwl for single sign-on (SSO) enables administrators to manage users using Citrix ADC. Users can securely log on to KnowledgeOwl by using the enterprise credentials.

## **Prerequisite**

Browser Requirements: Internet Explorer 11 and above

**To configure KnowledgeOwl for SSO by using SAML:** 

- 1. In a browser, type <https://www.knowledgeowl.com/home> and press **Enter**.
- 2. Type your KnowledgeOwl admin account credentials (**Email** and **Password**) and click **Login**.

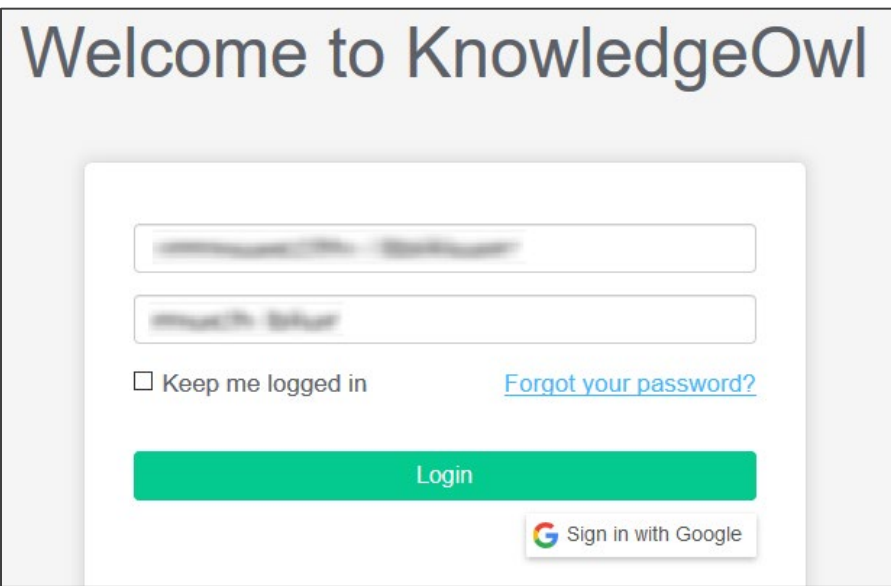

Citrix Gateway

3. On the profile page, click **Security** in the navigation bar and select **Settings** from the dropdown menu.

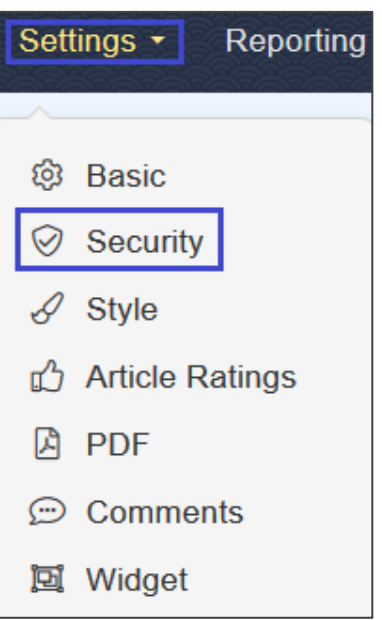

4. In the **Security Settings** section, select **SAML Login URL** check box.

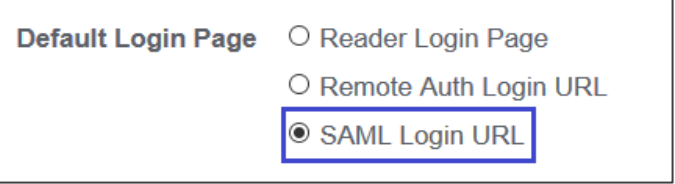

5. Navigate to the **SAML SSO Integration** section by scrolling down and enter the values for the following fields.

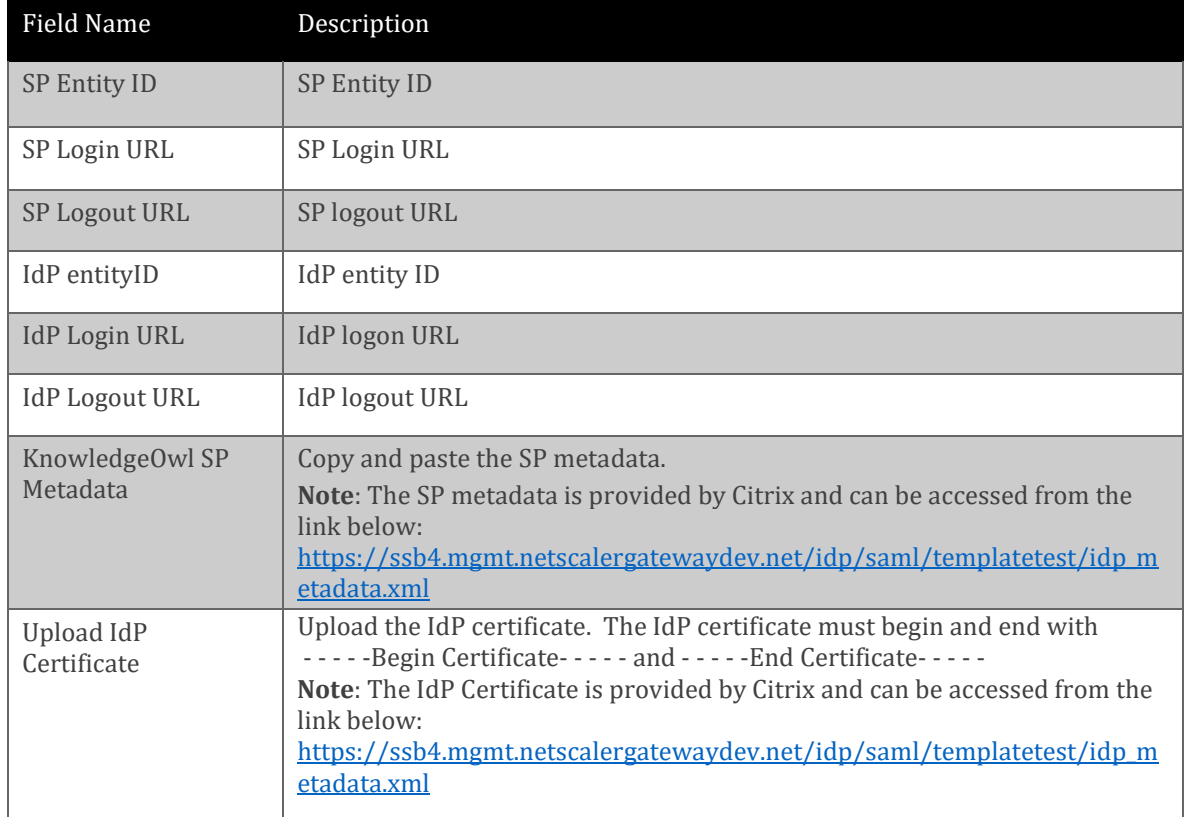

## **Note:** The **Enable SAML SSO** check box is selected by default.

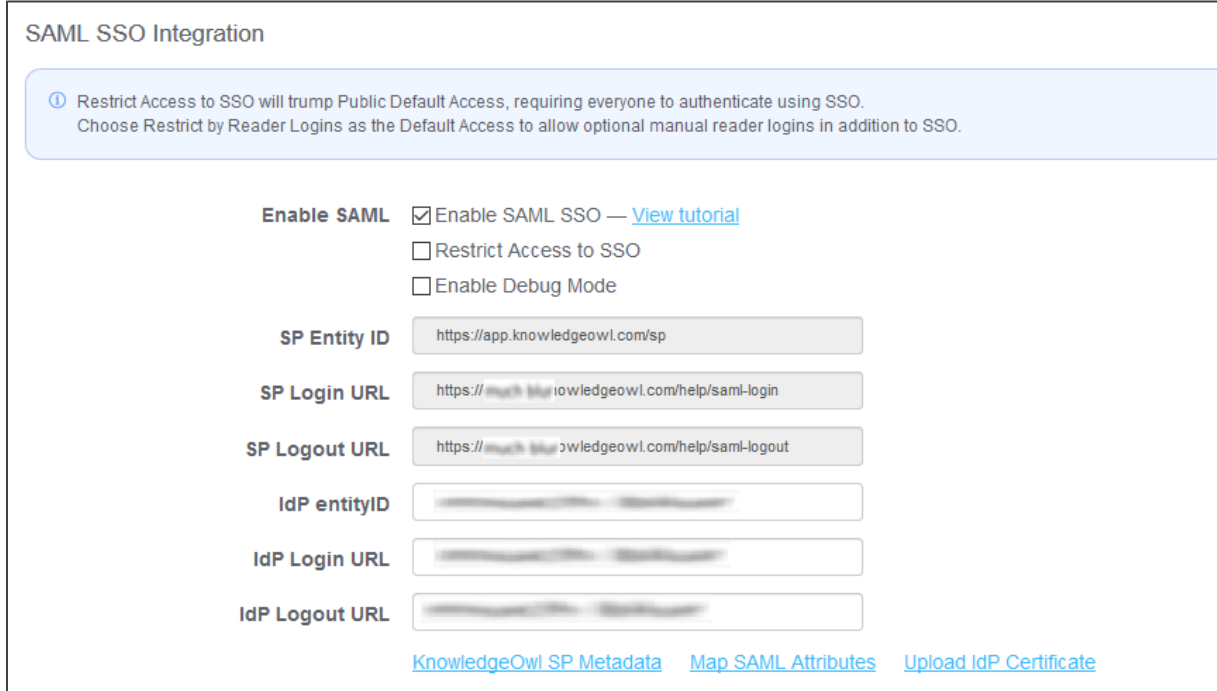

## 7 Finally, click **Save.**

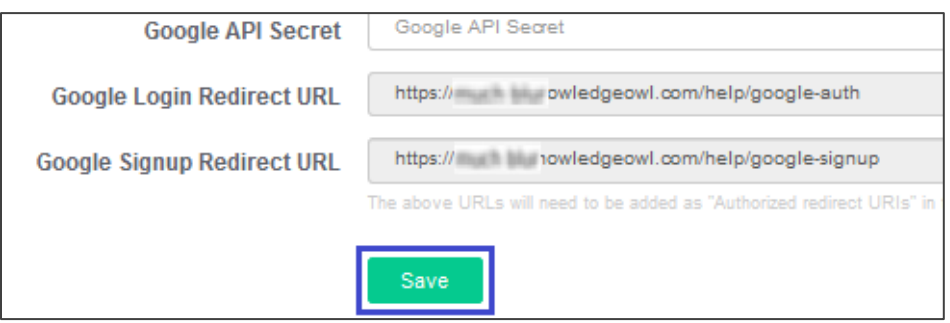